# **Configure TLOC-Extension Using vManage Feature Template**

### **Contents**

[Introduction](#page-0-0) **[Prerequisites](#page-0-1) [Requirements](#page-0-2)** [Components Used](#page-0-3) [Network Diagram](#page-0-4) **[Configurations](#page-1-0)** [VPN Feature Template](#page-1-1) [Device Template](#page-3-0) **[Verification](#page-5-0)** [Use Cases](#page-7-0) **[Limitations](#page-7-1)** [Related Information](#page-8-0)

# <span id="page-0-0"></span>**Introduction**

<span id="page-0-1"></span>This document describes how to configure TLOC-Extension using vManage feature template.

## **Prerequisites**

#### <span id="page-0-2"></span>**Requirements**

Cisco recommends that you have knowledge of these topics:

- Use of vManage Feature Template
- Two (2) vEdge devices must be successfully onboarded on vManage

#### <span id="page-0-3"></span>**Components Used**

The information in this document is based on these software and hardware versions:

- Cisco vManage version 20.6.3
- vEdge 20.6.3

The information in this document was created from the devices in a specific lab environment. All of the devices used in this document started with a cleared (default) configuration. If your network is live, ensure that you understand the potential impact of any command.

### <span id="page-0-4"></span>**Network Diagram**

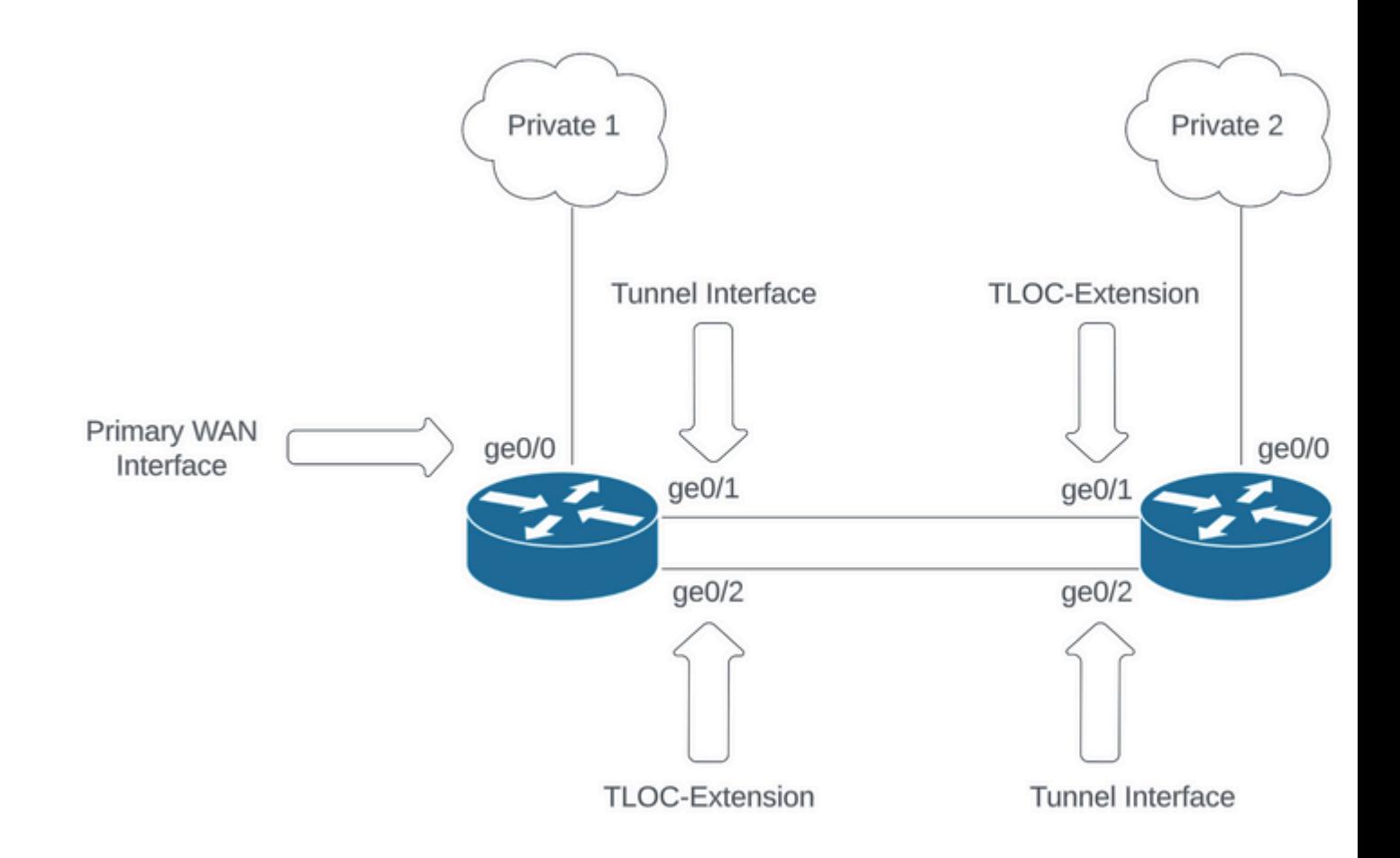

<span id="page-1-0"></span>*Network Topology*

### **Configurations**

This document assumes you already have the rest of the feature templates configured. The same feature template workflow applies for Cisco IOS® XE SD-WAN devices.

<span id="page-1-1"></span>Create a total of 4 feature templates to apply to vEdge device template.

#### **VPN Feature Template**

This feature template includes VPN 0, VPN Interface Ethernet (Primary WAN connection), VPN Interface Ethernet (Tunnel/NoTlocExt), and VPN Interface Ethernet (TlocExt/NoTunnel).

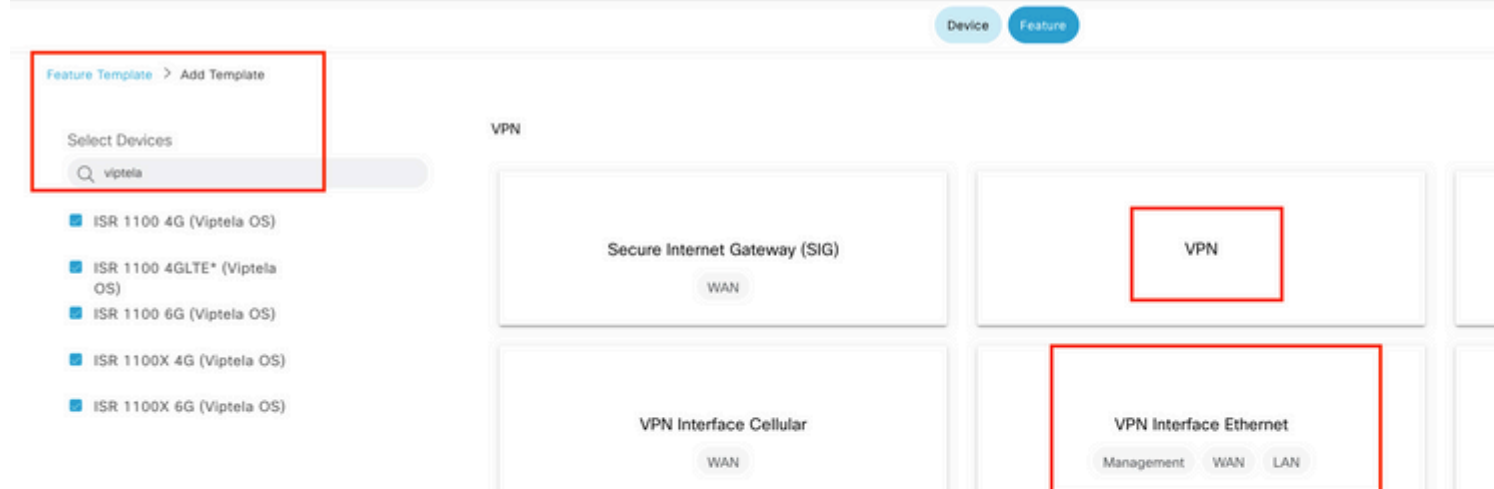

state. Select the specific device values for interface, description, and IP address. Ensure Tunnel interface is set to **Off**.

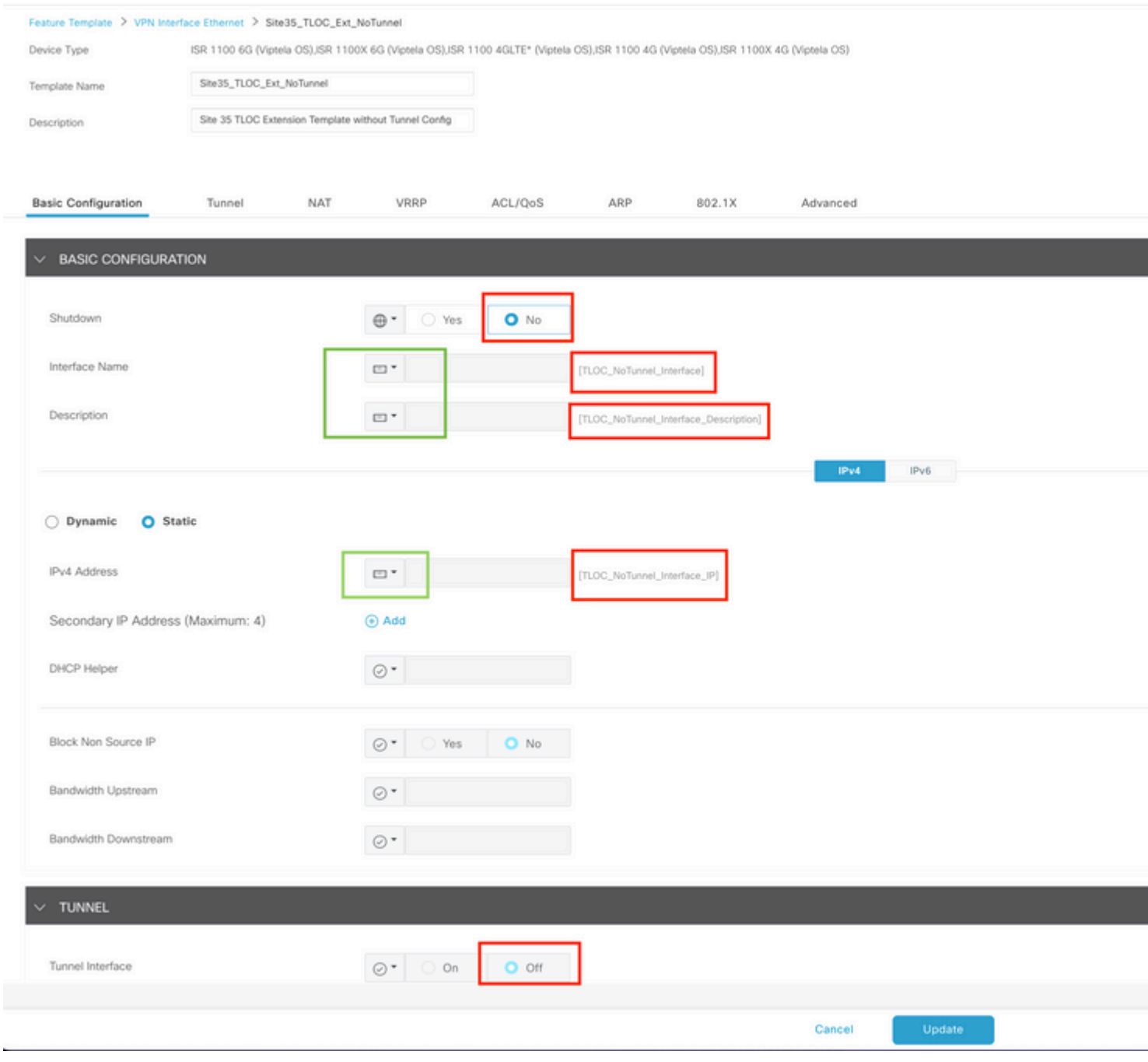

*TLOC-EXT/NO Tunnel Interface Basic configuration*

#### Add TLOC-Ext interface in Advanced Section.

<span id="page-3-0"></span>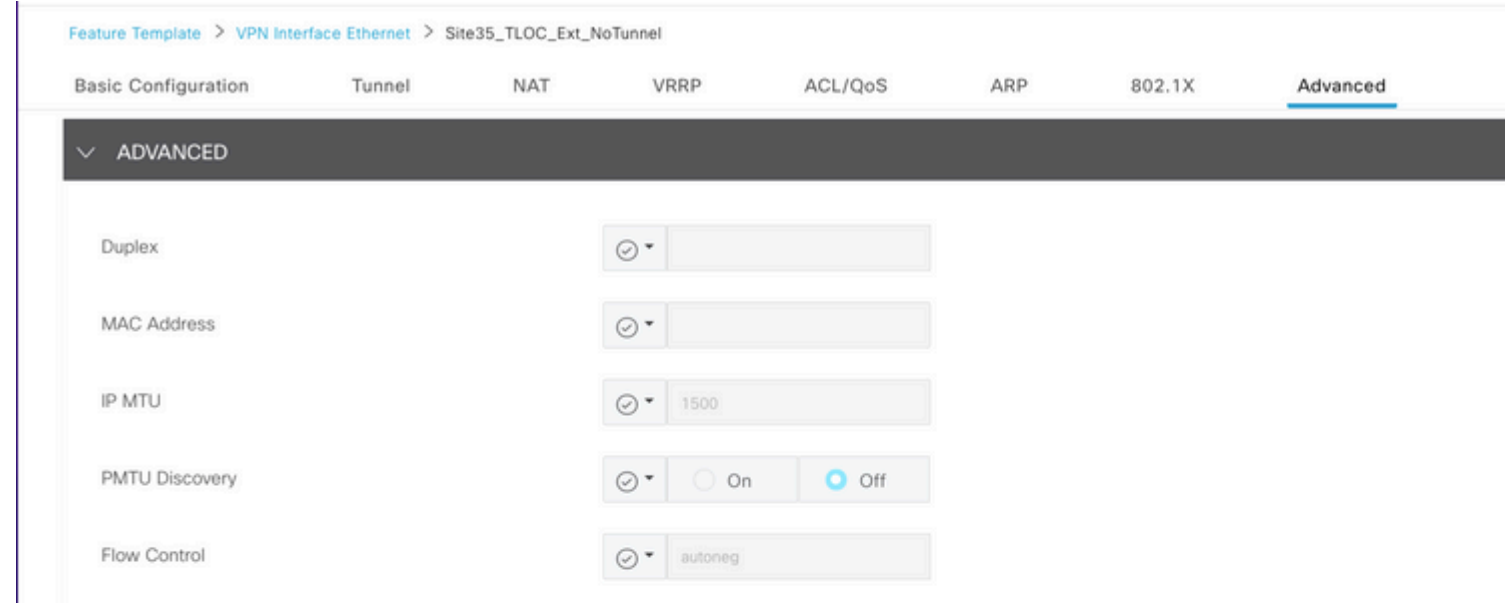

vpn 0 interface ge0/0 ip address 10.201.237.120/24 ipv6 dhcp-client nat ! tunnel-interface encapsulation ipsec color private1 max-control-connections 1 no allow-service bgp allow-service dhcp allow-service dns allow-service icmp allow-service sshd no allow-service netconf no allow-service ntp no allow-service ospf no allow-service stun allow-service https ! no shutdown ! interface ge0/1 description TunnelInterface\_NoTLOCExt ip address 192.168.30.4/24 tunnel-interface encapsulation ipsec color private2 max-control-connections 1 no allow-service bgp allow-service dhcp allow-service dns allow-service icmp no allow-service sshd no allow-service netconf no allow-service ntp no allow-service ospf no allow-service stun allow-service https ! no shutdown ! interface ge0/2 description TLOC\_NoTunnelInterface ip address 192.168.40.4/24 tloc-extension ge0/0 no shutdown ! ip route 0.0.0.0/0 10.201.237.1 ip route 0.0.0.0/0 192.168.30.5 ! Site35\_vEdge1#

**Site35\_vEdge2**

Site35\_vEdge2# Site35\_vEdge2# Site35\_vEdge2# Site35\_vEdge2# sh run vpn 0 vpn 0 interface ge0/0 ip address 10.201.237.66/24 ipv6 dhcp-client nat ! tunnel-interface encapsulation ipsec color private2 max-control-connections 1 no allow-service bgp allow-service dhcp allow-service dns allow-service icmp allow-service sshd no allow-service netconf no allow-service ntp no allow-service ospf no allow-service stun allow-service https ! no shutdown ! interface ge0/1 description TLOC\_NoTunnelInterface ip address 192.168.30.5/24 tloc-extension ge0/0 no shutdown ! interface ge0/2 description TunnelInterface\_NoTLOCExt ip address 192.168.40.5/24 tunnel-interface encapsulation ipsec color private1 max-control-connections 1 no allow-service bgp allow-service dhcp allow-service dns allow-service icmp no allow-service sshd no allow-service netconf no allow-service ntp no allow-service ospf no allow-service stun allow-service https ! no shutdown ! ip route 0.0.0.0/0 10.201.237.1 ip route 0.0.0.0/0 192.168.40.4 ! Site35\_vEdge2#

#### <span id="page-5-0"></span>**Verification**

1. The template is successfully attached to both devices.

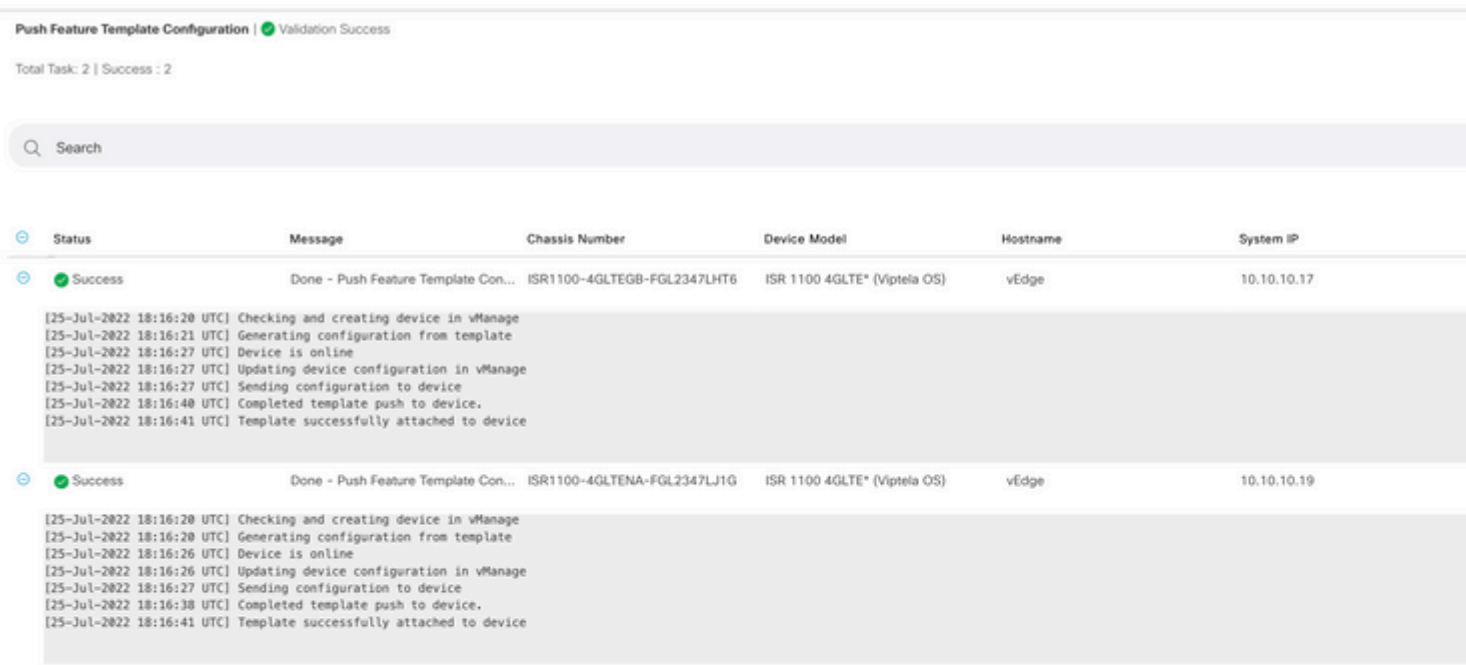

*Template push success*

#### 2. Control connection is up via Primary WAN and TLOC-Ext Interface.

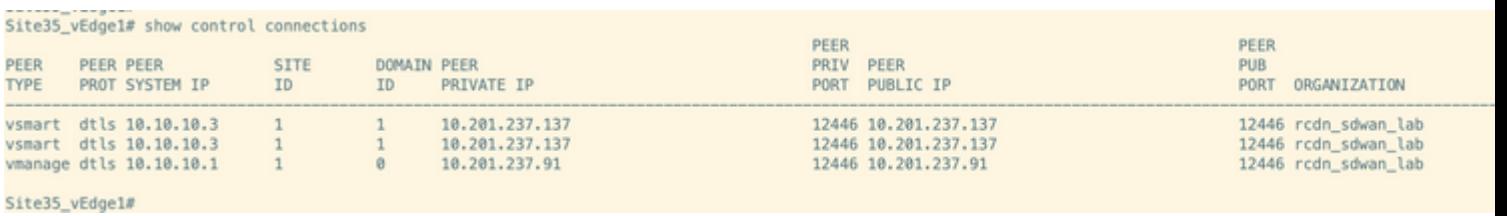

*Control connection verification 1*

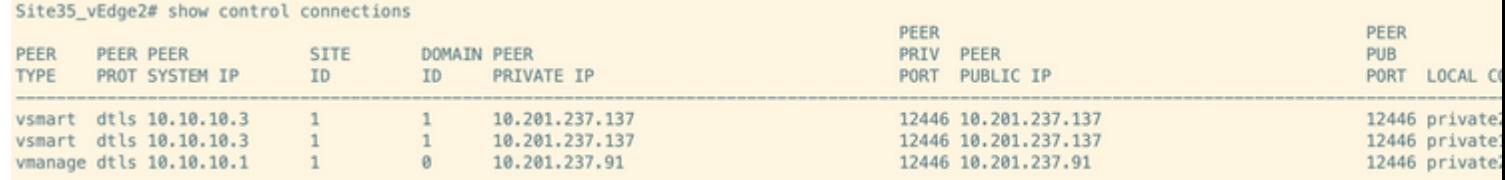

<span id="page-7-0"></span>*Control connection verification 2*

### **Use Cases**

Depending on local site design, TLOC-Extension can also be implemented using L2 or L3 TLOC-Extension.

1. L2 TLOC-Extension: These extensions are in same broadcast domain or in same subnet.

<span id="page-7-1"></span>2. L3 TLOC-Extension: These extensions are separated by a L3 device and can run any routing protocol (is

TLOC and TLOC extension interfaces are supported only on L3 routed interfaces. L2 switchports/SVIs cannot be used as WAN/Tunnel interfaces and can only be used on the service side.

â—� LTE also is not used as a TLOC extension interface between WAN Edge routers.

â—� L3 TLOC extension is only supported on Cisco IOSXE SD-WAN routers and they are not supported on vEdge routers.

â—� TLOC extension does not work on transport interfaces which are bound to loopback tunnel interfaces.

### <span id="page-8-0"></span>**Related Information**

• **[Cisco Technical Support & Downloads](https://www.cisco.com/c/en/us/support/index.html?referring_site=bodynav)**